## Ex-Post Reviews - How to create a review

Last Modified on 13/02/2024 3:35 pm GMT

Ex-post reviews can be conducted either from a new holding (including generic) or a holding that has been converted from ex-ante research. For more information on how to create a comparison with ex-ante or ex-ante research, see [here.](http://kb.synaptic.co.uk/help/research-getting-started)

Navigate to the holding you would like to review:

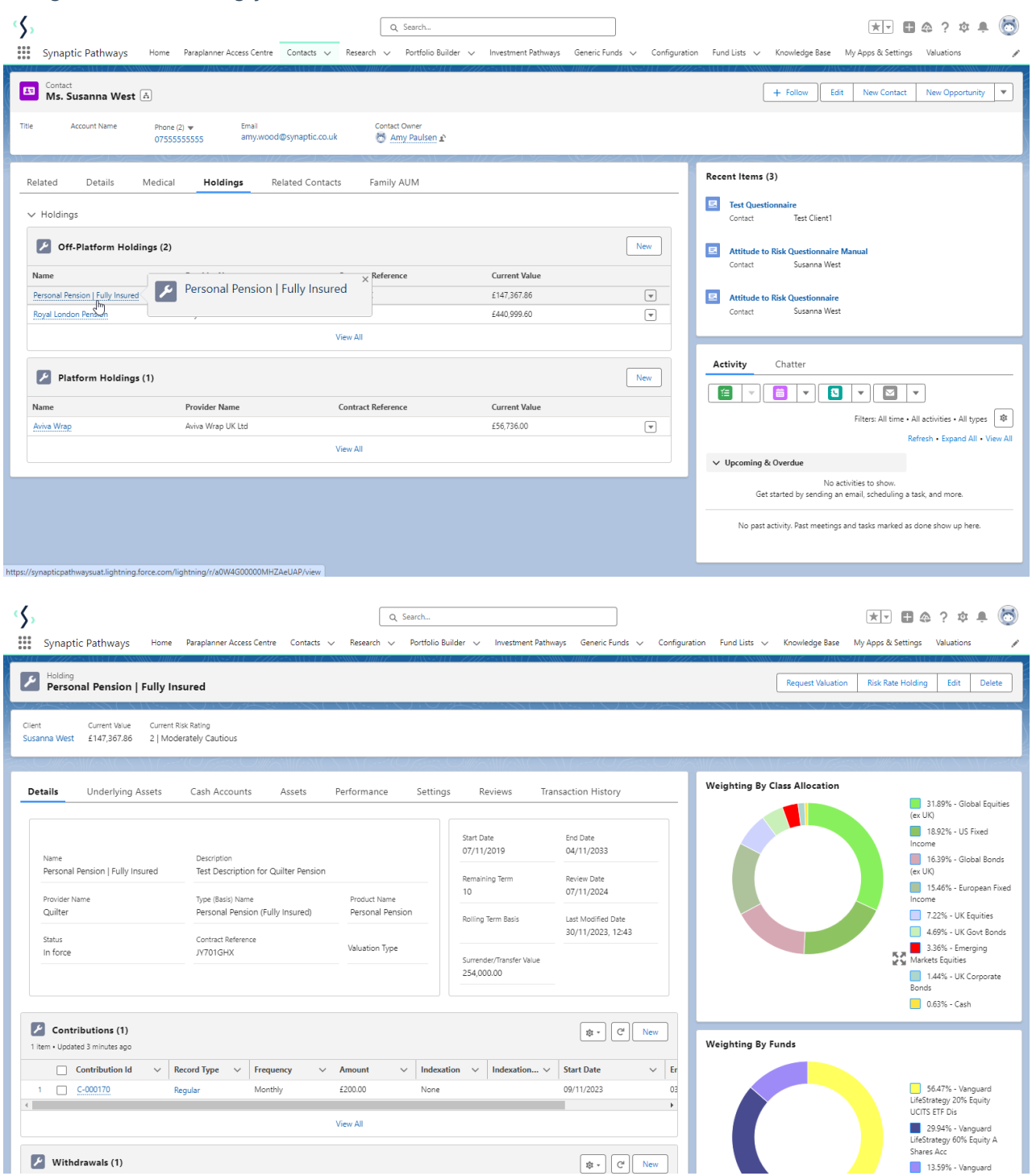

## Click into the **Reviews** tab:

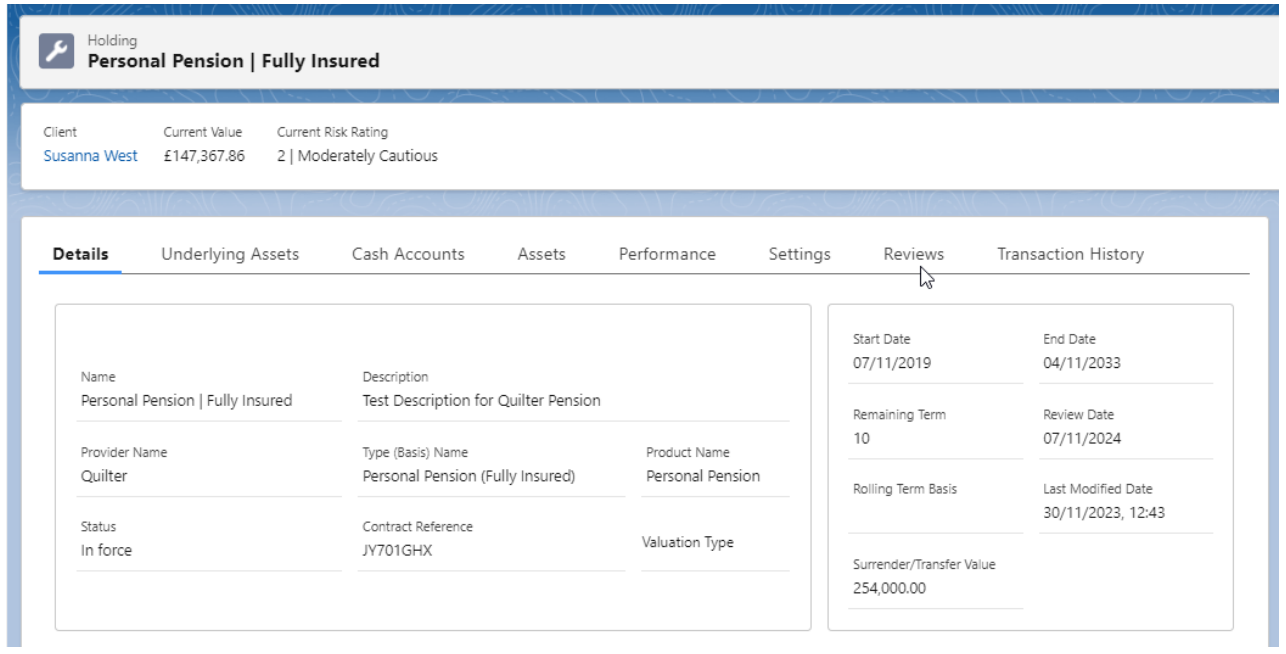

## Click **New** to create a review

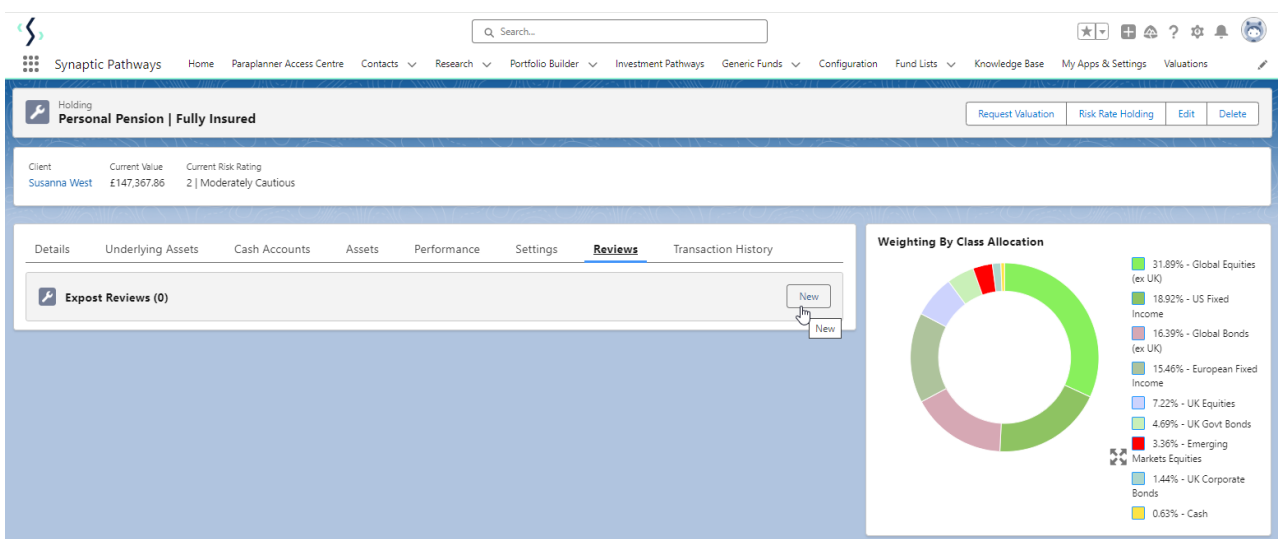

## Enter a Review name and **Continue:**

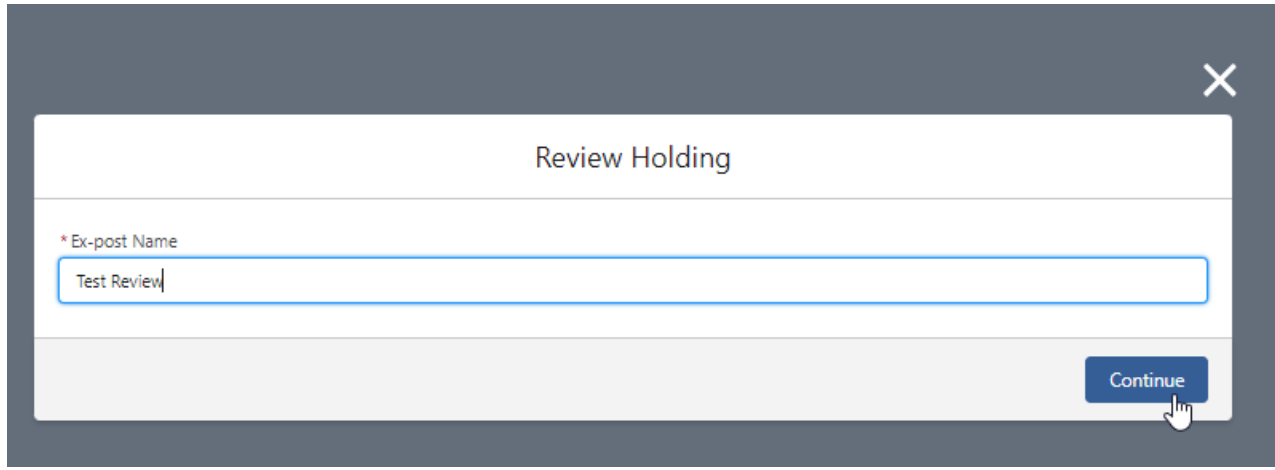

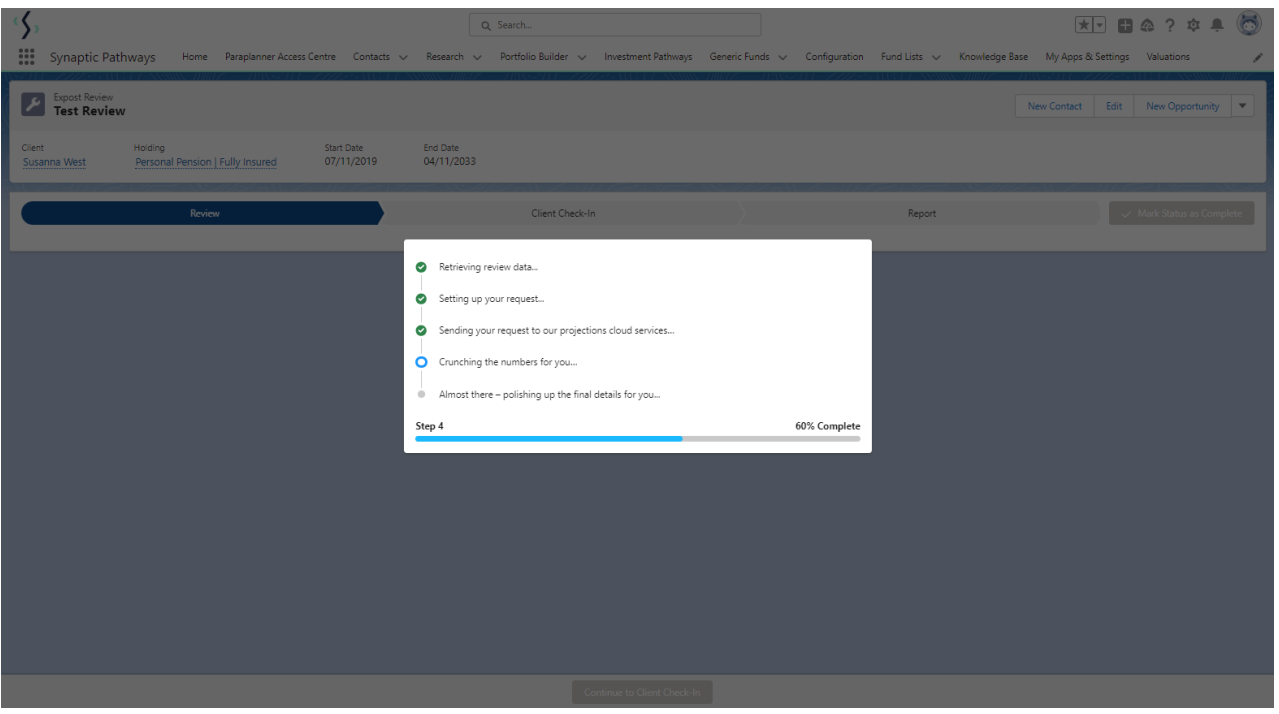

This will take you to the review screen:

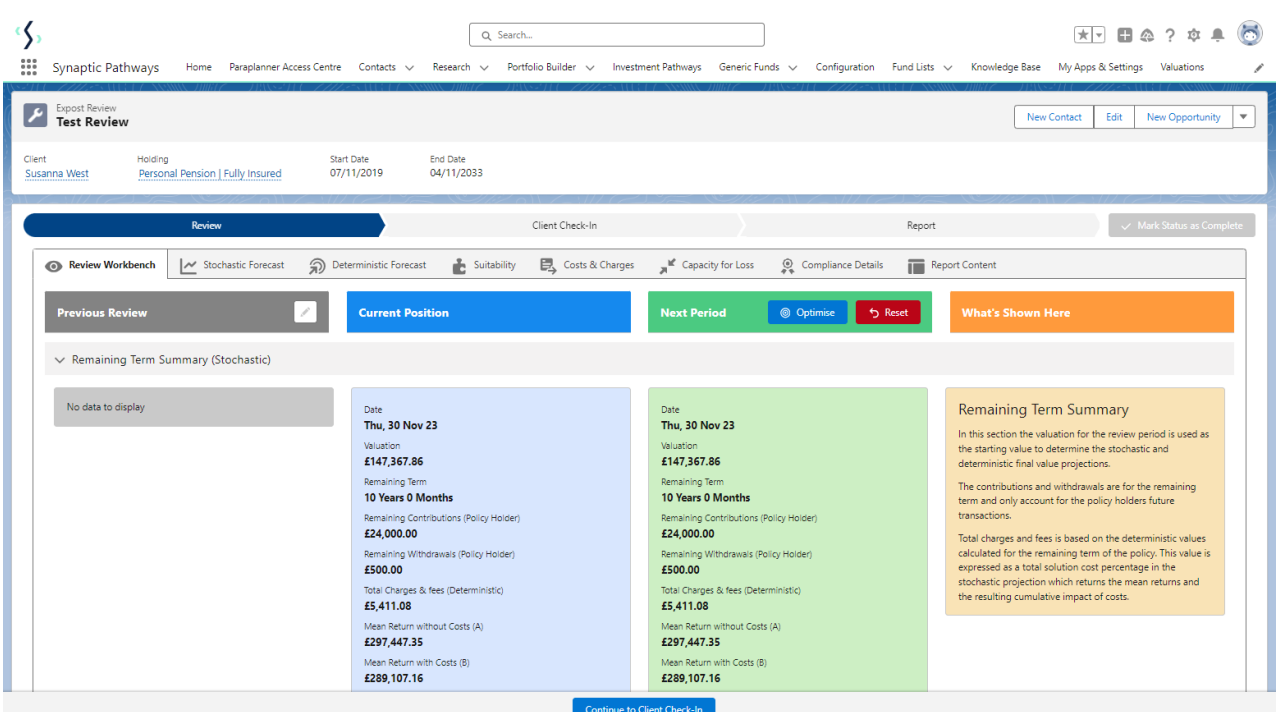

For further information on Ex-Post Reviews, see article Ex-Post [Reviews](http://kb.synaptic.co.uk/help/ex-post-reviews-review-screen) - Review Screen